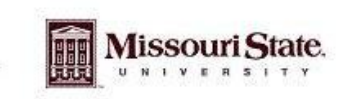

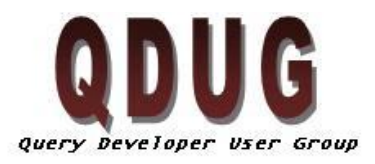

**Querying Minds Want** to Know

## **July QDUG meeting July 20, 2009**

**Topics**

- Announced next meeting for September 10, 2009
- Blackboard User support site for QDUG  $\bullet$
- Report and Project Viewer
- Find-a-Column
- ODS metadata

## **Next meeting**

The next QDUG meeting will be held on September 10, 2009 in the PSU 313 Parliamentary room. We will be reviewing currently created data blocks as well as going through an example of creating a data block from start to finish. This will include how to find the data for your data block using the data sources available, adding tables and joins to a data block, creating functional parameters on the data block form.

## **Blackboard User Support Site for QDUG.**

Stephanie Turek gave a demonstration on the new resource to available in Blackboard. This resource is currently available to all Data block designers and includes a discussion board where users can ask questions, post tips and techniques and review past question, tip or techniques. This will allow MSU to create its own knowledgebase for Query writing.

## **Report and Project Viewer**

Stephanie Turek demonstrated the new website Report and Project Viewer. This website allows users to view report requests submitted to MIS for creation. Users will also be able to add new requests, view current status on request and update current requests.

**Find-a-Column**

Greg Snider demonstrated the find-a-column resource, this resource allows users to search banner live, ODS, and EDW tables and views for column information for query writing. Query developers can enter in a keyword select the data source they would like to search and view the everywhere that keyword appears in the Column name and Comment columns in the Banner Live metadata, and Column Name Comment and source in the ODS and EDW data sources.

Greg also describe the difference between all of these data sources

- Banner Live Live data. Banner users are entering data into the resource.
- ODS Query developers use this resource to report data. This resource is a nightly summarization of Banner Live tables and does not use the Banner Live database resources when querying fields. This is the best resource to use.
- EDW Takes a snapshot of ODS data and certain times specified by the functional leads for each module during the semester. This data will be used for trend analysis and historical reporting.

Rob Hornberger explained the registered indicator and enrolled indicator fields available in ODS. Please view the document entitled Registration and Enrolled Indicators

[\(https://www.secure.missouristate.edu/mis/QDUG/Registration%20and%20Enrolled%20Indicators.pdf\)](https://www.secure.missouristate.edu/mis/QDUG/Registration%20and%20Enrolled%20Indicators.pdf) located on the QDUG website under tips and techniques for more information on how to use the fields.